# **Accessing the Adabas Manager Area**

Logging in to Adabas Manager involves first logging on to System Management Hub, then logging in to a particular host, and then selecting the Adabas Manager application.

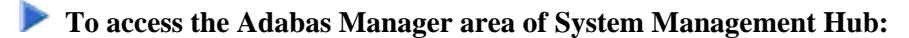

1. Select **Software AG Adabas Manager 7.7.4 -> Web Interface** from the program list in your start menu.

Or: From a web browser, logon to System Management Hub at http://"<hostname>":49981/smh/login.htm.

The logon screen for the System Management Hub (SMH) appears.

2. Logon to the System Management Hub...

The System Management Hub main panel appears.

- 3. Select the name of the managed host on which Adabas Manager is installed.
- 4. Expand the tree-view frame for the managed host by clicking on the plus sign (+) to the left of its name.
- 5. Expand the tree-view for Adabas Manager.

#### **Deactivating/Activating Components**

When you select Adabas Manager in tree-view, the Welcome to Software AG's Adabas Manager panel is displayed in detail-view. This table lists the components which have been installed with or are available to Adabas Manager. You can deactivate functionality you do not require by clicking **Deactivate**; you can reactivate the functionality any time by clicking **Activate**.

#### **Important:**

When Adabas Manager is started for the the first time after installation, the system checks for the required version of Adabas for Open Systems. If Adabas for Open Systems has not been installed, the associated Adabas Manager functionality is automatically *deactivated*. Once Adabas for Open Systems has been installed, this functionality must be reactivated *manually*.

#### **Additional Information for UNIX Platforms**

If Adabas for Open Systems has been installed on a UNIX platform but the functionality cannot be reactivated, the system may issue the following error message: Adabas is not installed on this system.

## **The following steps will solve the issue:**

1. Open the script *\${SAG}"/common/arg/bin/argsrvs.bsh* in a text editor.

2. Find

*. \${ARGDIR}"/INSTALL/argenv > /dev/null* and replace with *. \${SAG}"/sagenv.new > /dev/null*.

Adabas Manager can now be activated.

## **Documentation**

The Adabas Manager documentation has been installed with the product. You can either view it by selecting **Software AG Adabas Manager 7.7.4 -> Documentation** from your program list, or call up the appropriate page by clicking  $\text{Help}(\bigcirc)$  in the top right corner of your Adabas Manager panel.